## macOS での EGS5 の実行方法

Update: 2020/7

### ● とりあえず EGS5 のサンプルコードを動かしてみる

EGS5 のダウンロード

- ダウンロードする → [Click](http://rcwww.kek.jp/research/egs/egs5_source/egs5.160113.tar.gz) (参考: [EGS5 Web Page](http://rcwww.kek.jp/research/egs/egs5.html))
- egs5.160113.tar.gz がダウンロードされる
- **それをダブルクリックすると egs5 フォルダが展開される**

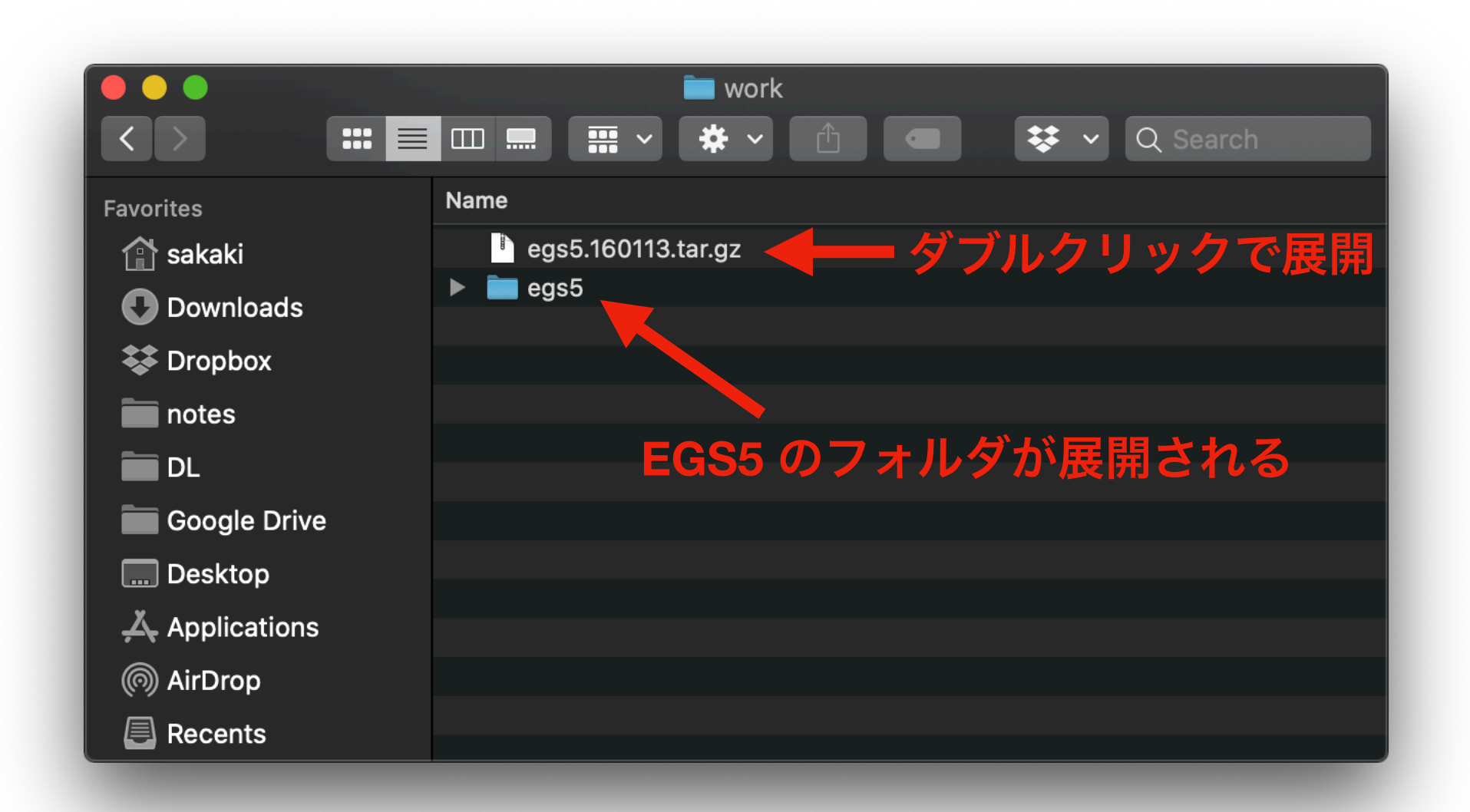

- 参考 → [Click](https://www.google.com/search?q=mac+%E3%83%95%E3%82%A9%E3%83%AB%E3%83%80+%E3%83%91%E3%82%B9+%E5%8F%96%E5%BE%97&oq=mac+%E3%83%91%E3%82%B9+%E5%8F%96%E5%BE%97&aqs=chrome.1.69i57j0l5.6727j0j7&sourceid=chrome&ie=UTF-8)
- 例えば、egs5フォルダを選択して「command (器) + option (て) + C」で、 対象フォルダのパスをコピーできる

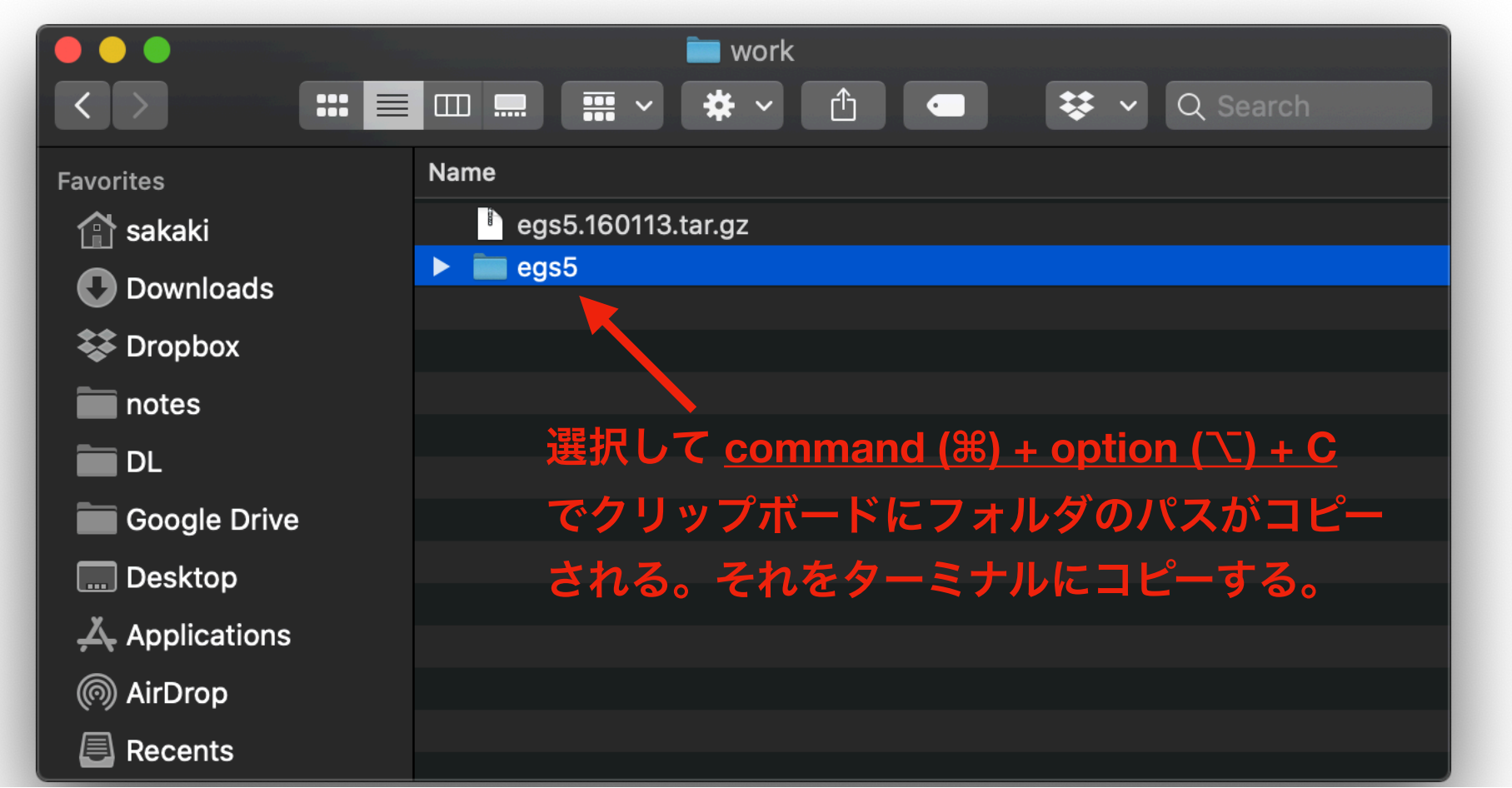

● メモ帳などにペーストしておく (あとで使う)

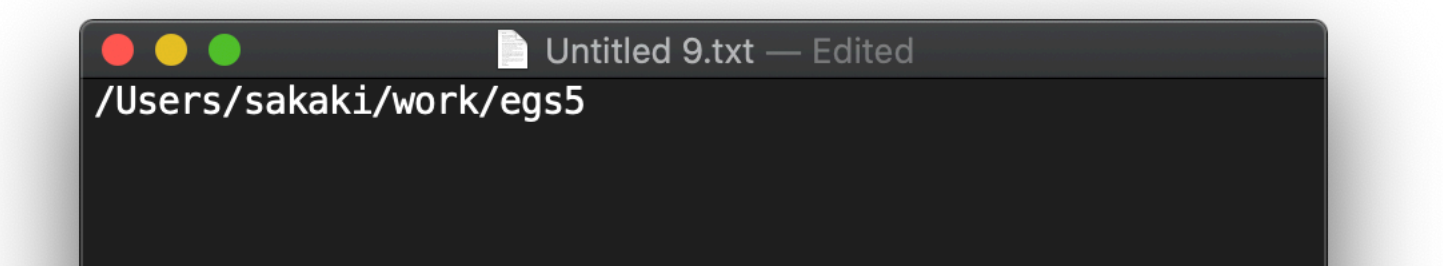

● egs5 フォルダ内の egs5run をエディタで開く

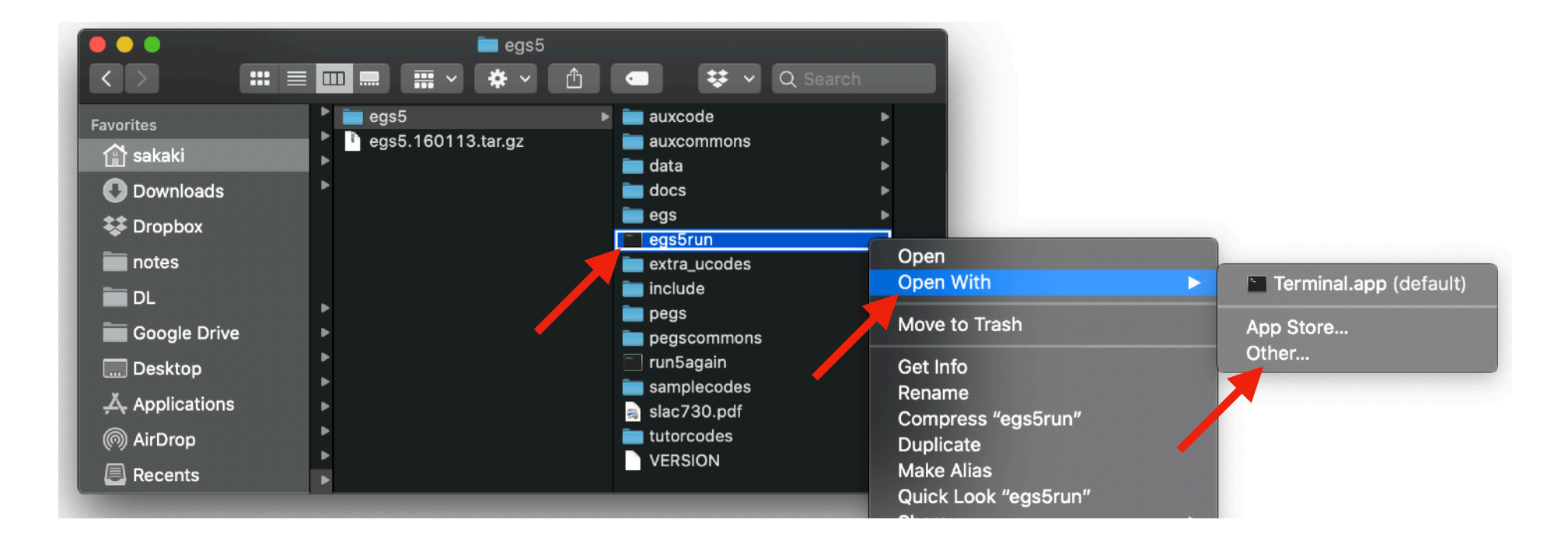

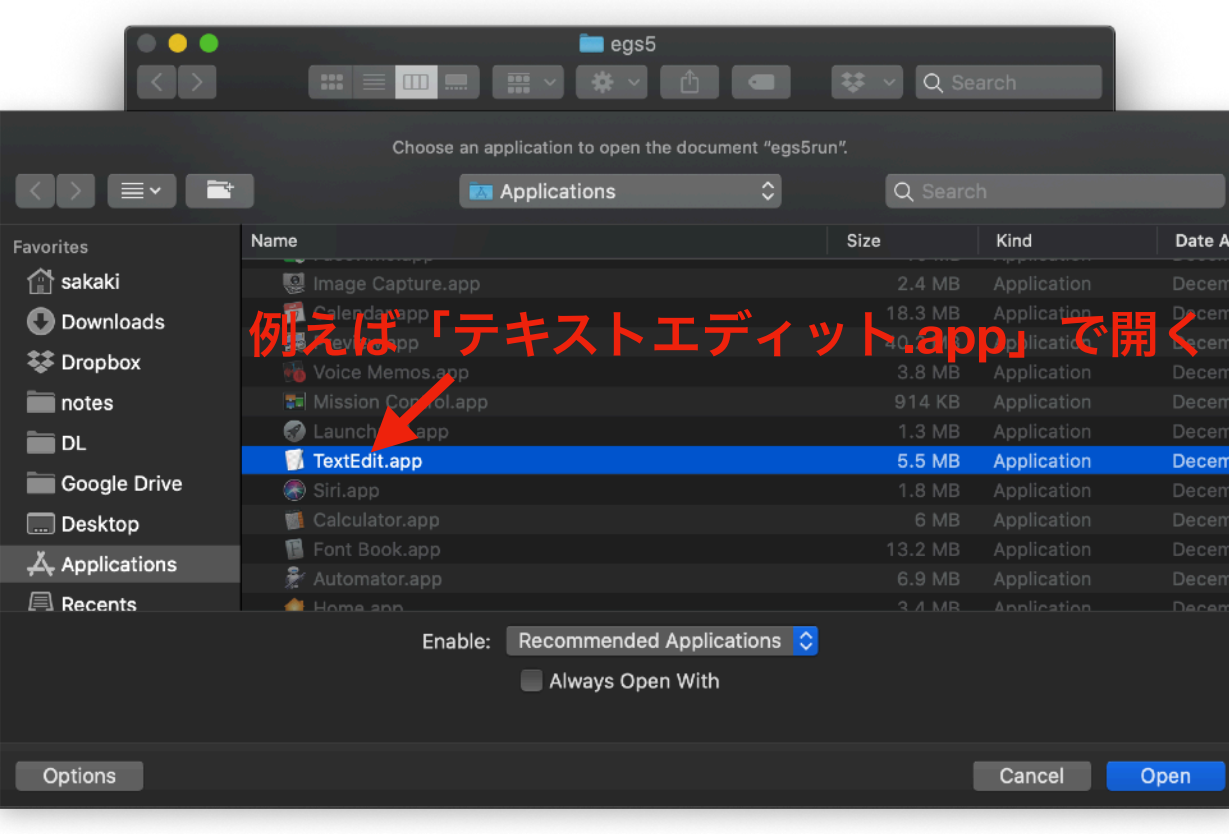

• <sup>50</sup>行目くらいの **BASKET** のところを (egs5フォルダのパス) に書き換える

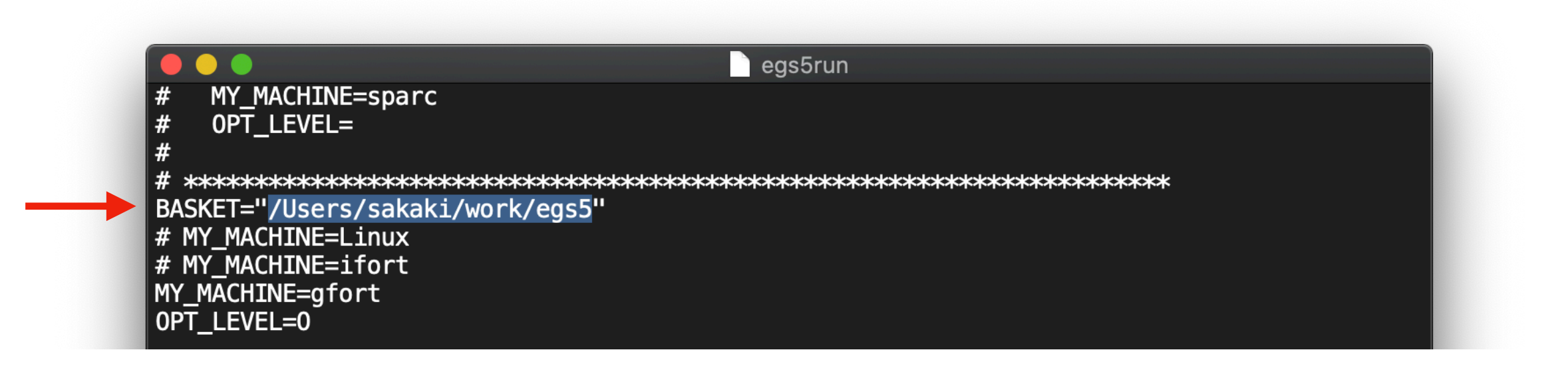

egs5run を使ってサンプルコードを計算させる (ターミナル(端末)で egs5 フォルダに移動する)

- まず、ターミナルを開く (参考: [Click](https://www.google.com/search?ei=aHYjX6zLH4_ahwO19oegDg&q=mac+%E3%82%BF%E3%83%BC%E3%83%9F%E3%83%8A%E3%83%AB+%E4%BD%BF%E3%81%84%E6%96%B9&oq=mac+%E3%82%BF%E3%83%BC%E3%83%9F%E3%83%8A%E3%83%AB+%E4%BD%BF%E3%81%84%E6%96%B9&gs_lcp=CgZwc3ktYWIQDFAAWABgiQ9oAHAAeACAAQCIAQCSAQCYAQCqAQdnd3Mtd2l6&sclient=psy-ab&ved=0ahUKEwisn5HsrfbqAhUP7WEKHTX7AeQQ4dUDCAw))
- アプリケーションフォルダ
	- → ユーティリティー
	- $\rightarrow$  ターミナル.app
- cd (egs5のパス)と入力してエンターキーを押す

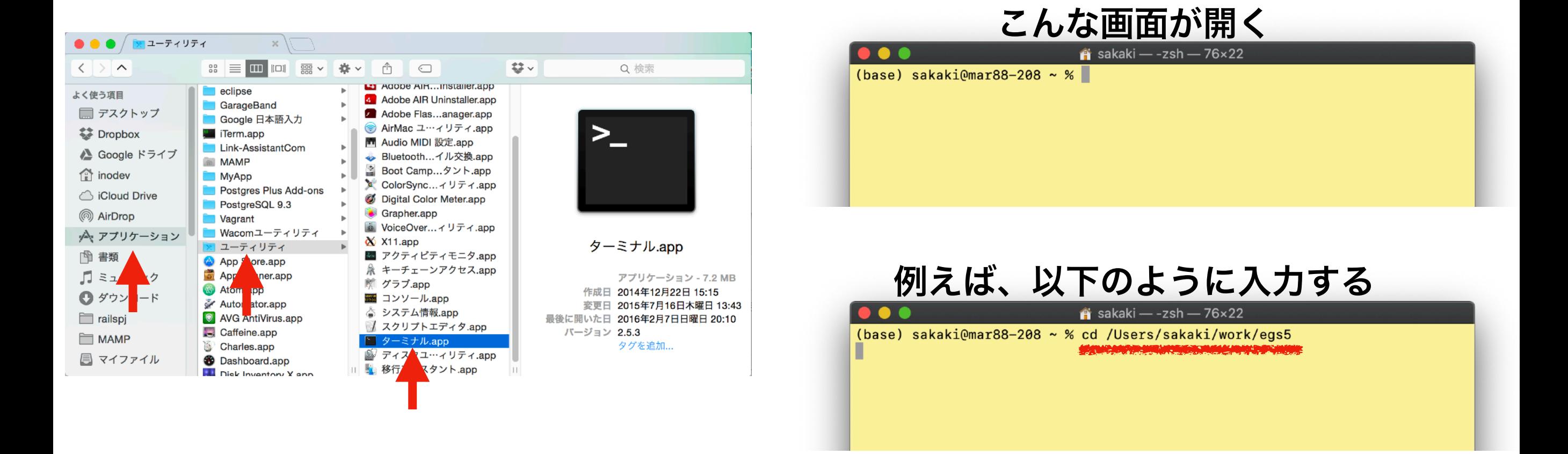

egs5run を使ってサンプルコードを計算させる

● ターミナル上でサンプルコードのフォルダに移動する:

#### cd tutorcodes/tutor1

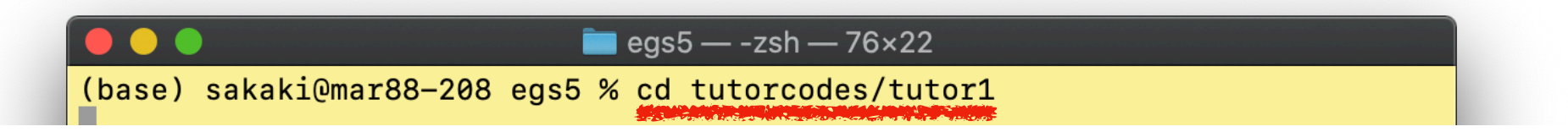

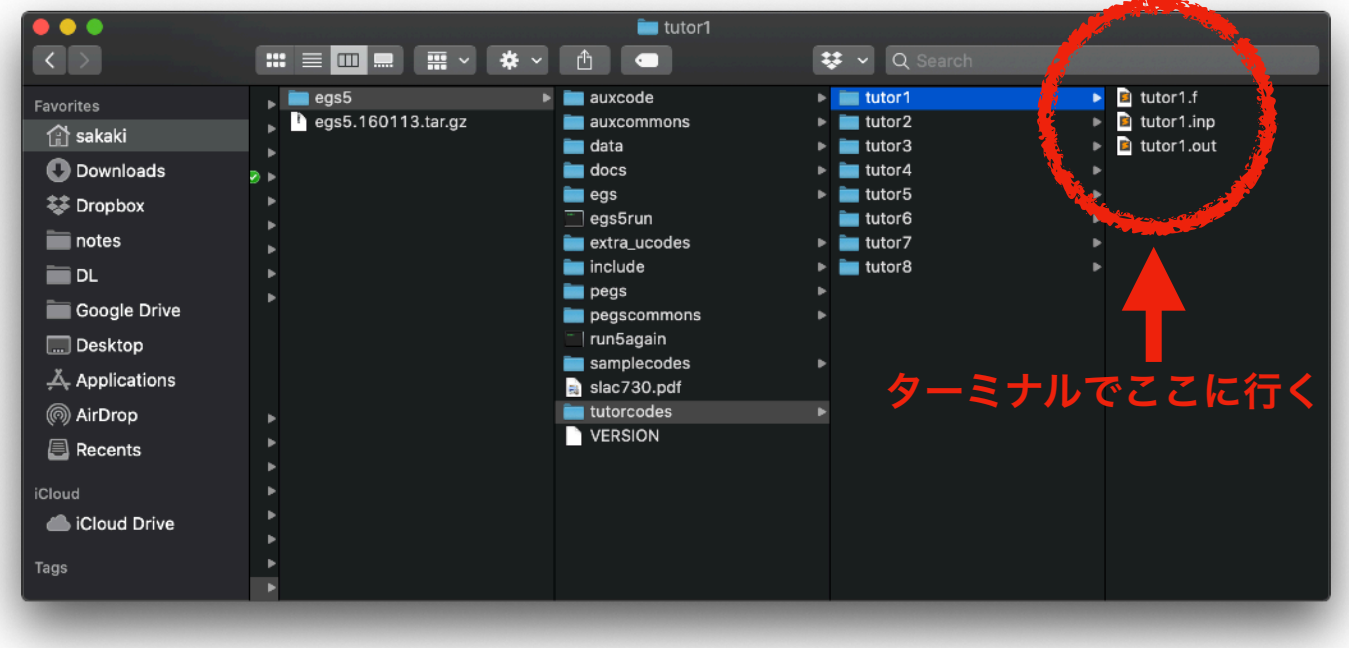

egs5run を使ってサンプルコード(tutor1)を計算させる

● egs5run を使って tutor1 を実行する:

(egs5のパス)/egs5/egs5run

- 以下のように質問に答えて最後まで行ったら終了
- **•** エラーがでたら恐らく **fortran** がインストールされていない

**→** 次ページ参照

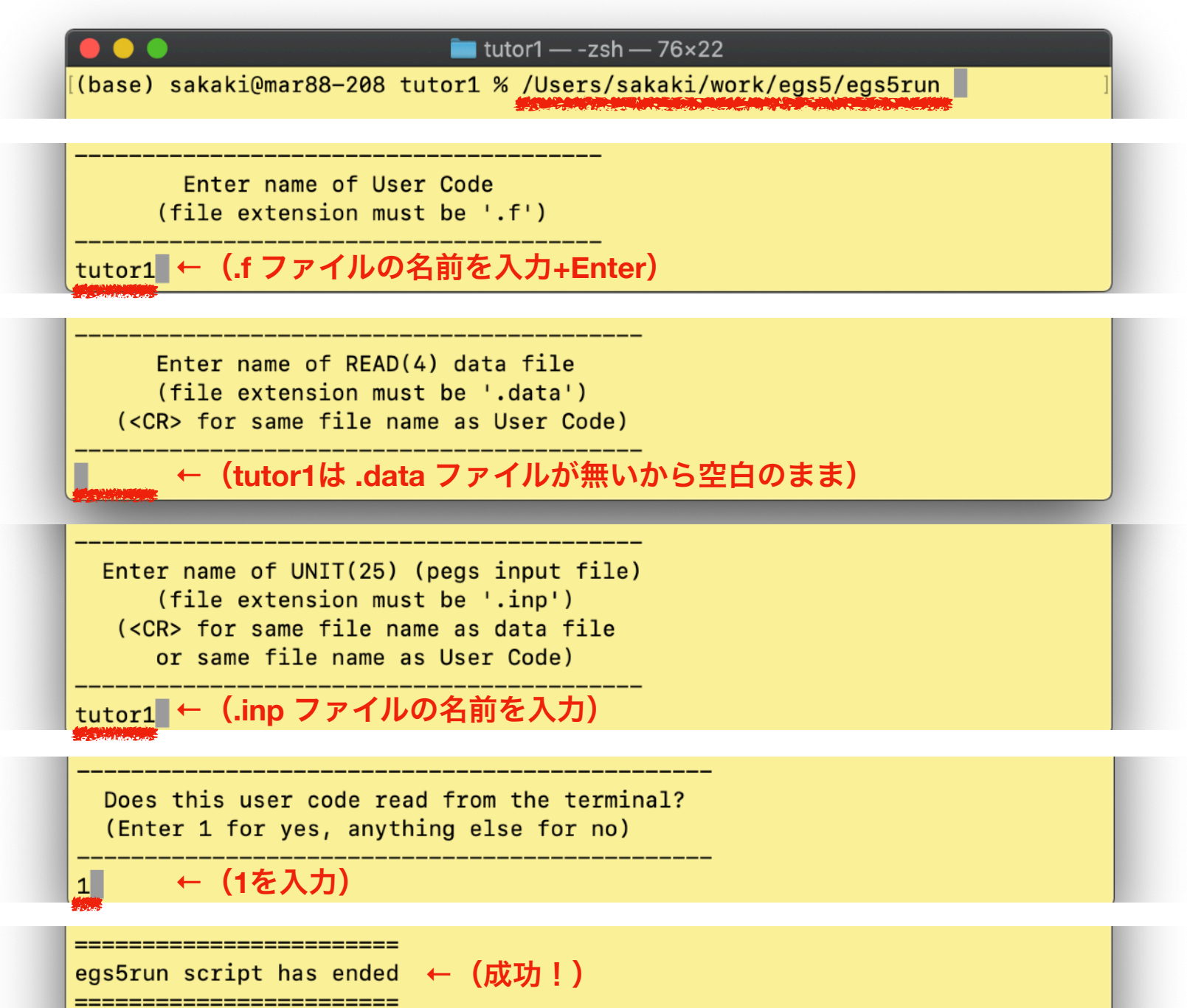

# gfortranのインストール

• ターミナルで gfortran が入っているか確認する

#### gfortran -v

- 表示されない場合、gfotranのインストールが必要です
- homebrewでgfortranの最新版をインストールして下さい

→ [クリック](https://www.google.com/search?ei=rqAjX_rcLY_Z-QbVsLLgCg&q=Homebrew+%E4%BD%BF%E3%81%84%E6%96%B9&oq=Homebrew&gs_lcp=CgZwc3ktYWIQARgAMgQIABBHMgQIABBHMgQIABBHMgQIABBHMgQIABBHUABYAGCMa2gAcAN4AIABAIgBAJIBAJgBAKoBB2d3cy13aXrAAQE&sclient=psy-ab)

(備考) バージョンの新しいgfotranでEGS5のコンパイルがしばらくできない状態が続いていましたが、コンパイルオプシ ョン -std=lebacy を使うようにegs5runを修正したため、新しいgfotranで動作します